**KGW UNIV** 

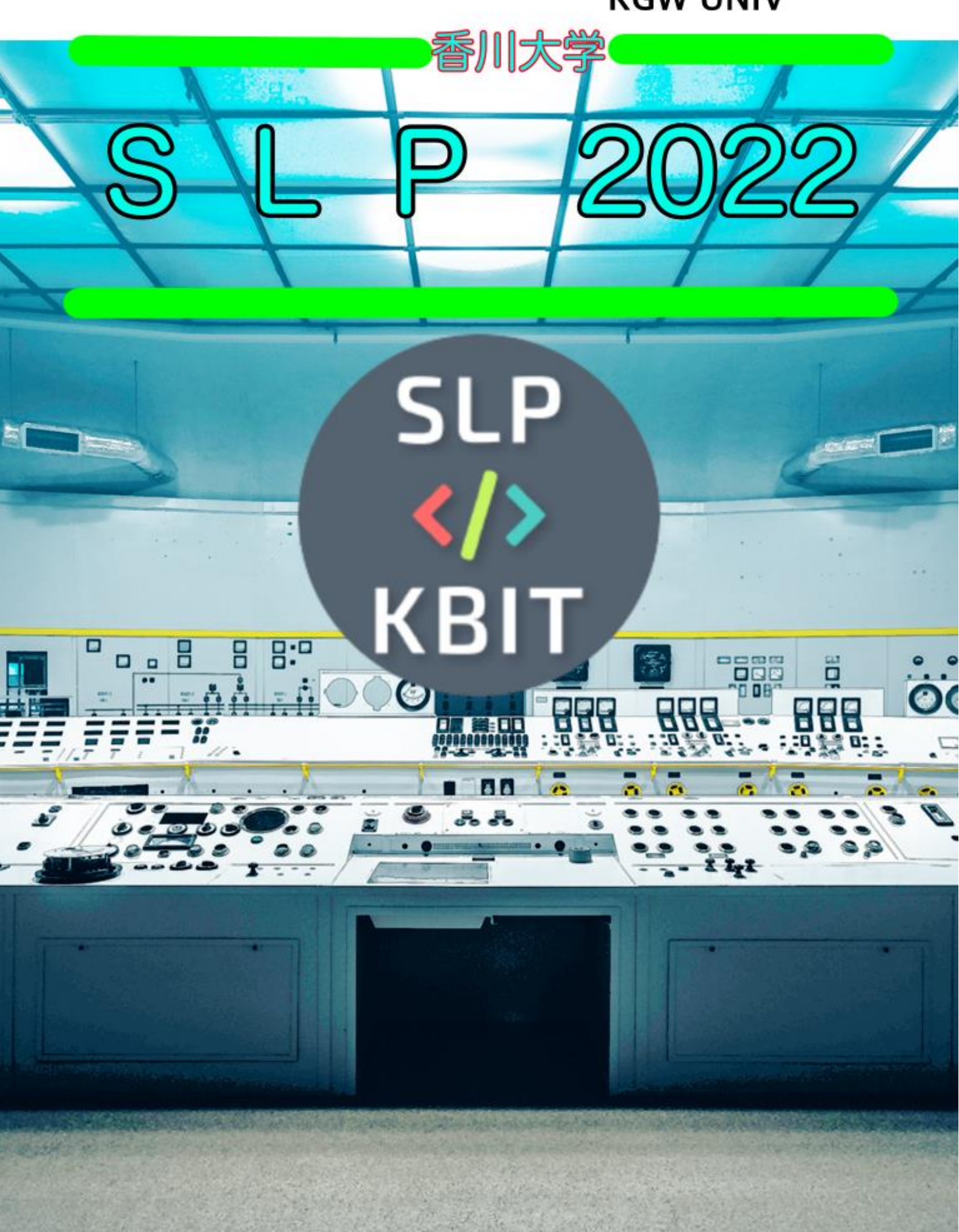

# 目次

P.3……SLP の活動

P.7……学生の成果物

P.14……アドベントカレンダー

香川大学 KBIT 学生プログラミング研究所 SLP Tel :087-864-2284  $\text{Web}: \text{https://poulenc.eng.kagawa-u.ac.jp/Pub/KBIT/}$ Mail:slp.kbit@gmail.com 所在:香川大学 創造工学部 1号館 9F 演習室 Twitter:@KbitSlp

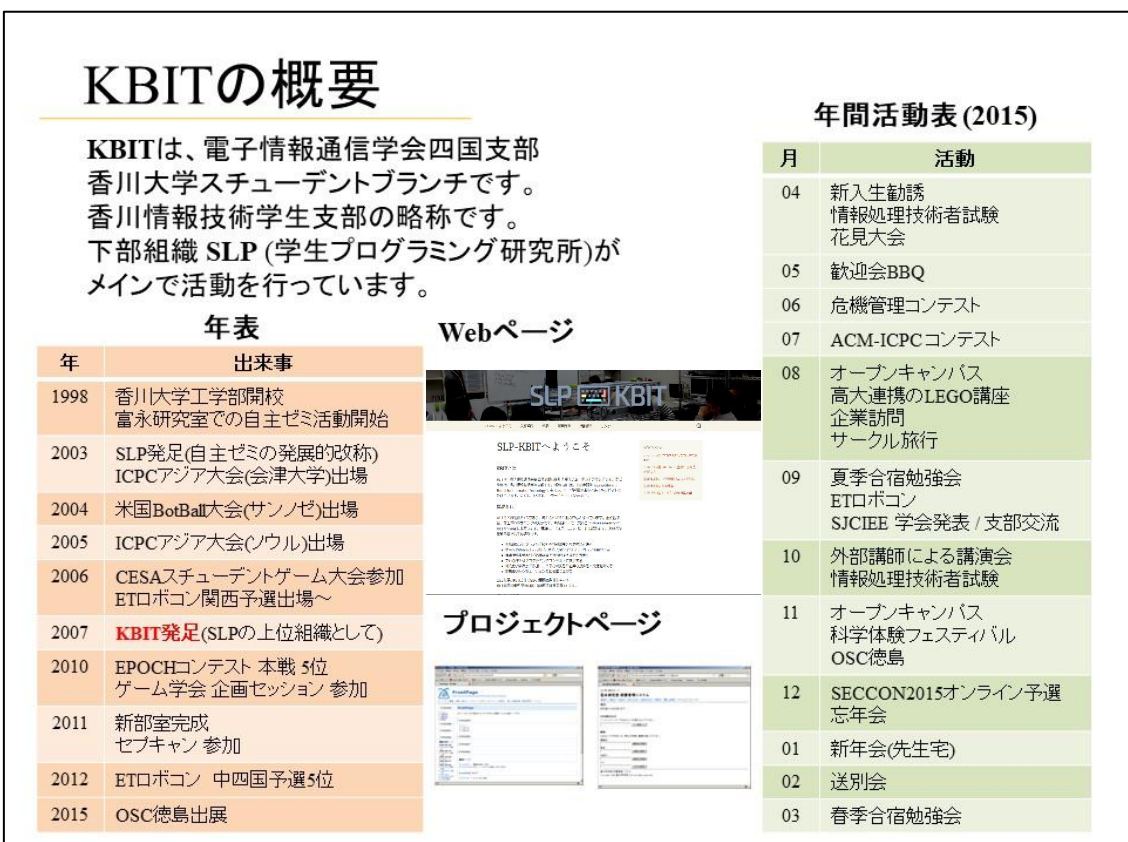

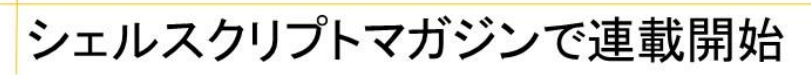

「香川大学SLPからお届け!」という記事を、 シェルスクリプトマガジンのvol.32号から 連載しています. SLPメンバの技術的な取り組みについて、 紹介しています. これまでに、Sensuによるサーバ監視, Go言語によるWeb アプリ開発, Reactによるネイティブアプリ開発, Swiftによるシェルスクリプト· iOSゲームアプリ製作, CTFの問題解説 についての記事を掲載しています.

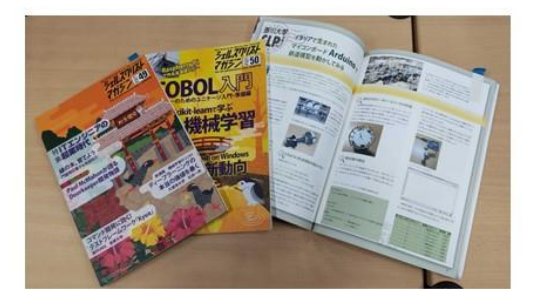

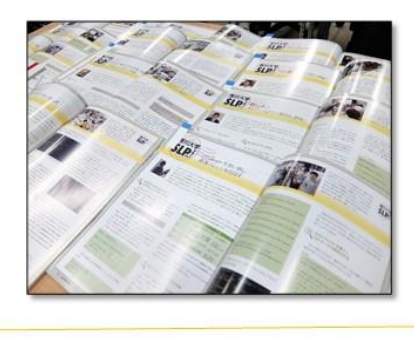

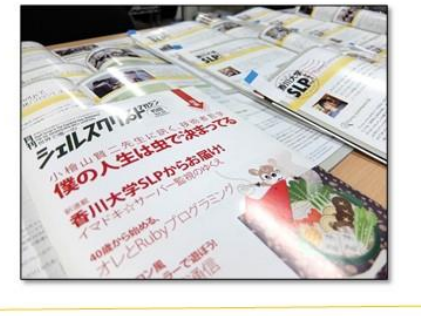

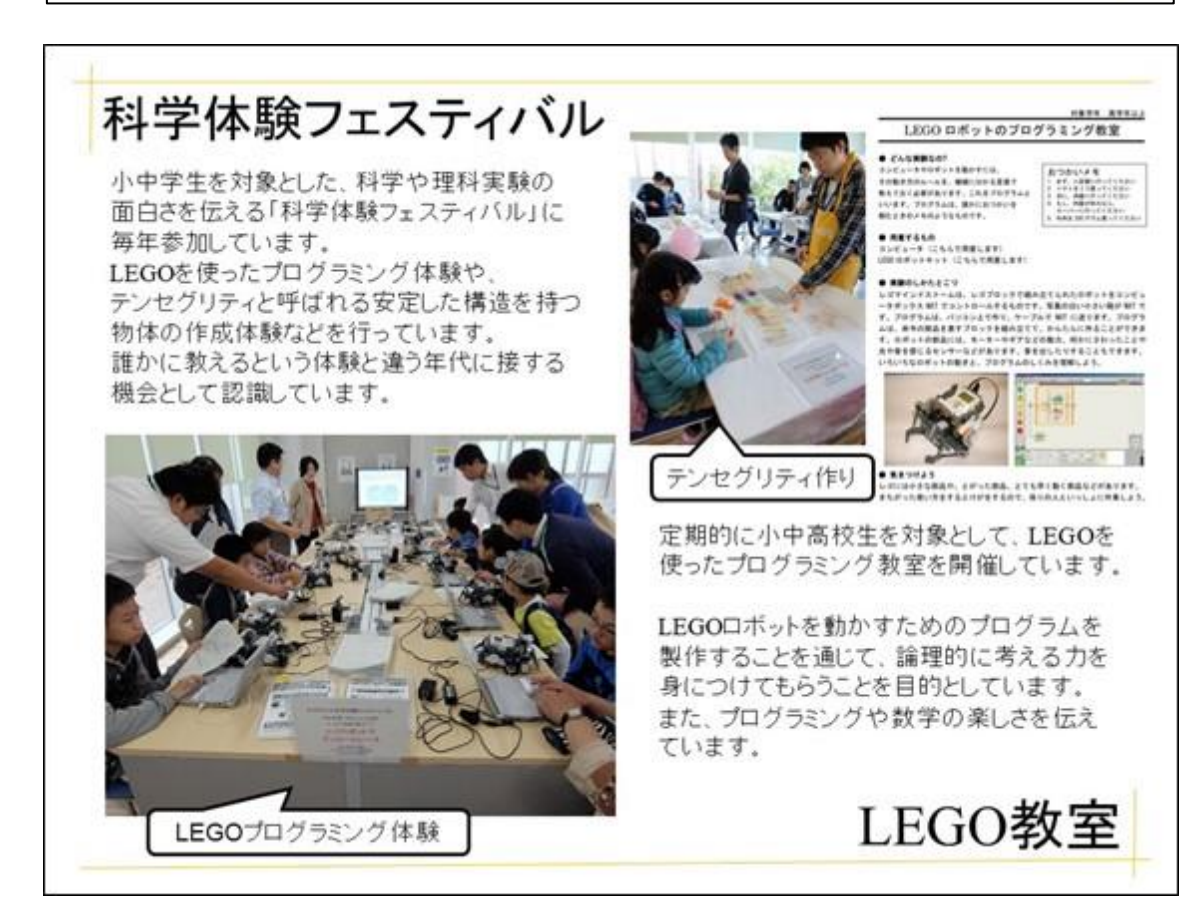

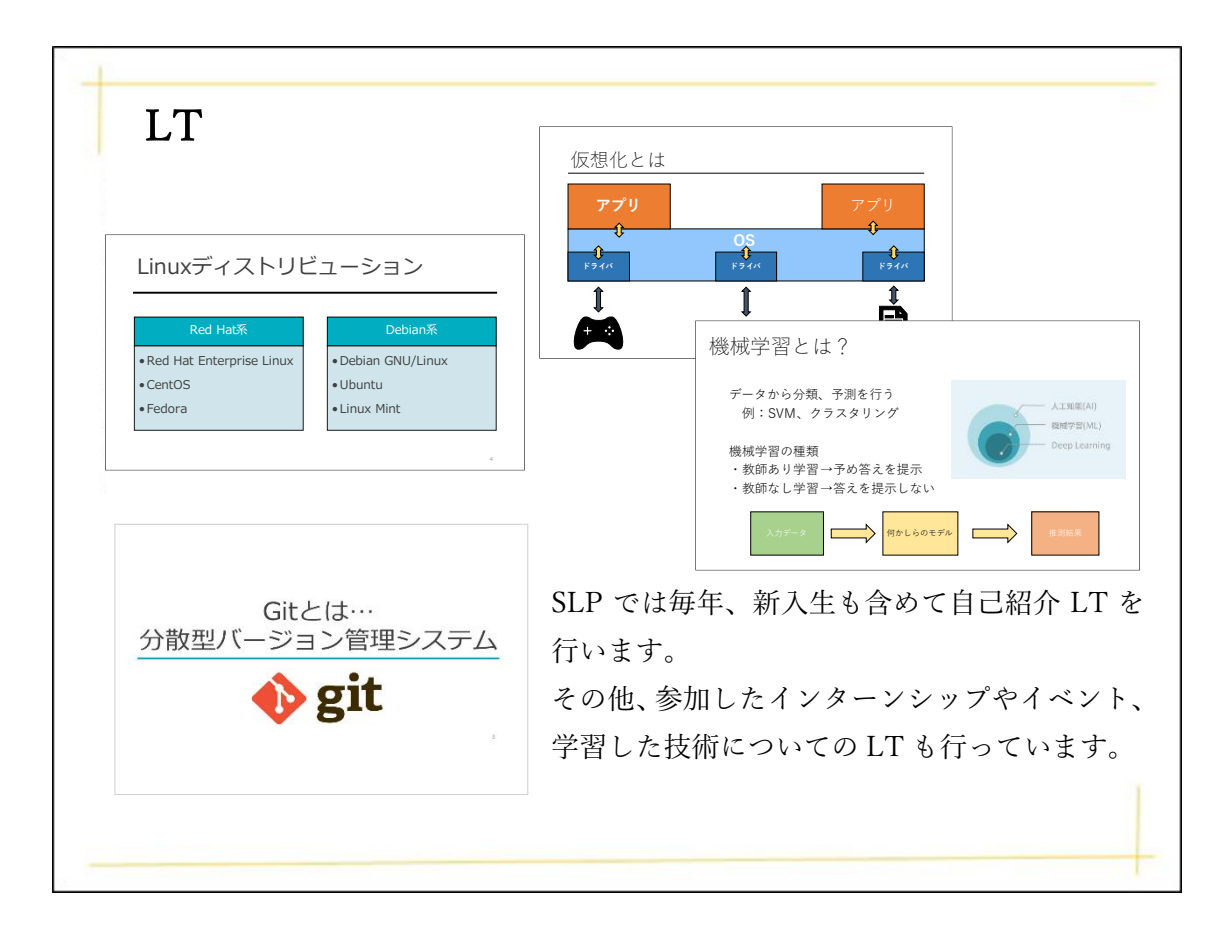

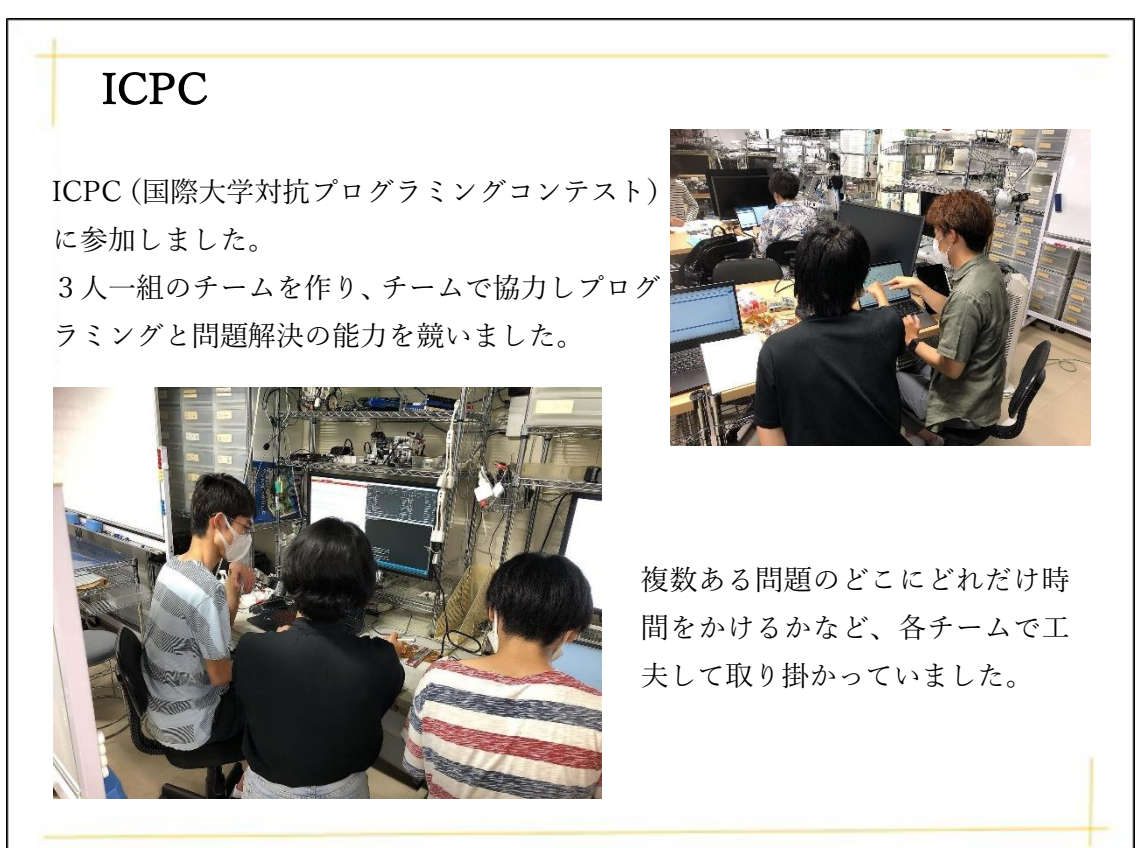

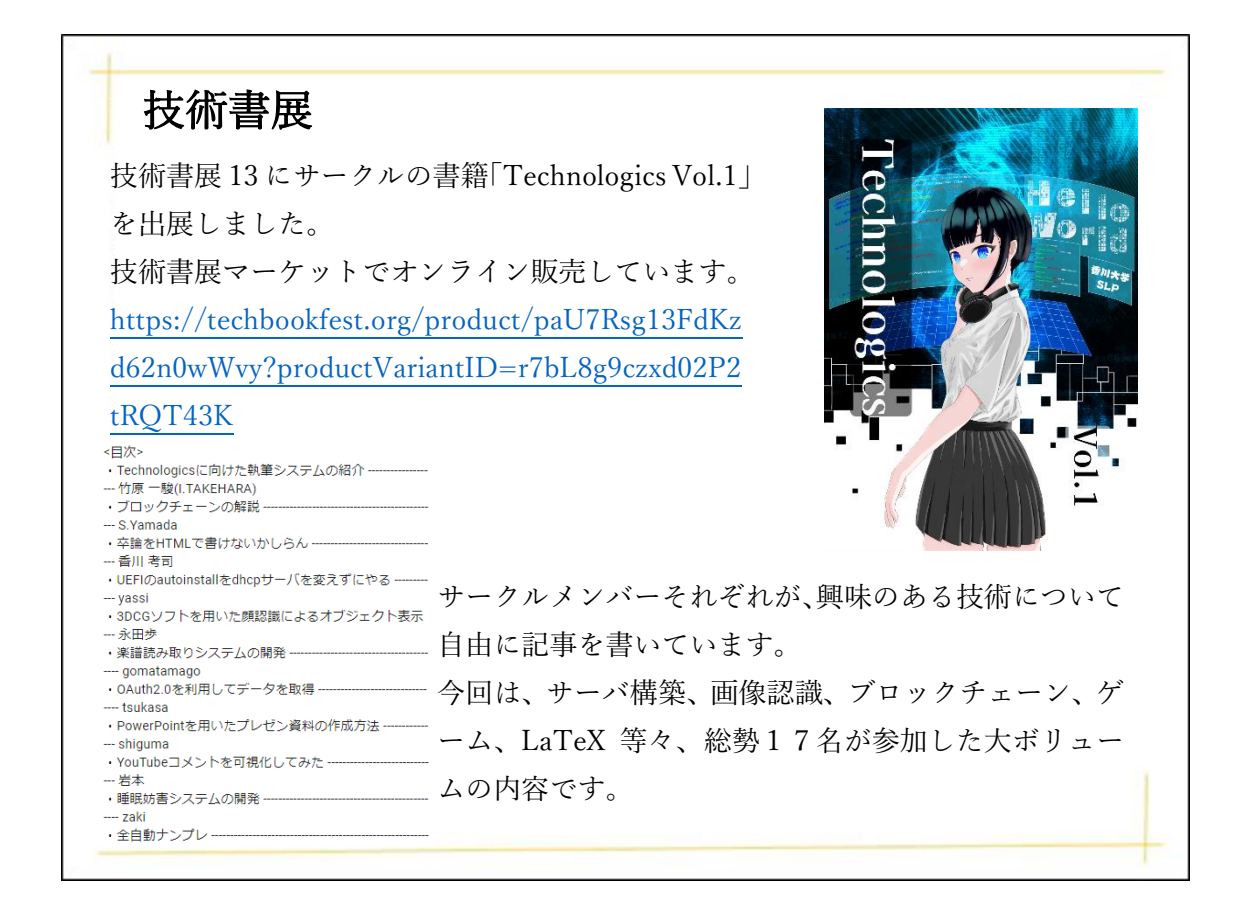

## 簡易バ美肉

香川大学 創造工学部2年 谷﨑勇太

1. はじめに

皆さん、バ美肉をしてみたいと思ったことはありませんか。バ美肉をご存じない方も いるかもしれないので説明します。2D、3D のキャラクターを自身の動きにリンクさ せ配信している人を Vtuber と呼びます。その中でも、美少女のアバターを纏うことを、 バーチャル美少女受肉(バ美肉)といいます。

Zoo などでの顔出しって恥ずかしいですよね。そういったときにも使用できるシス テムになっています。

- 2. 使用するもの
	- ➢ Python 3.10.2
	- ➢ OpenCV
	- ➢ Dlib
	- ➢ PIL
	- ➢ イラスト
- 3. 仕様

カメラで取得した画像を編集し表示するシステムです。編集内容は、顔の位置にイラ ストを重ねるというものです。また、目の開閉や笑顔の状態に応じたイラストを表示す るようになっています。

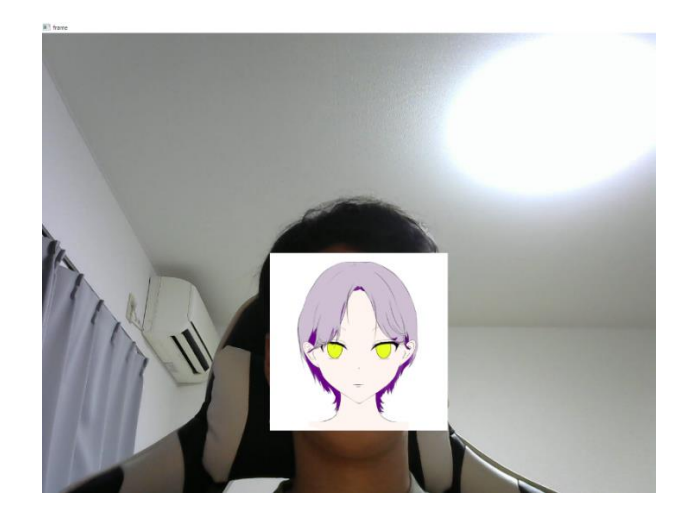

#### 図1 目が開いているとき

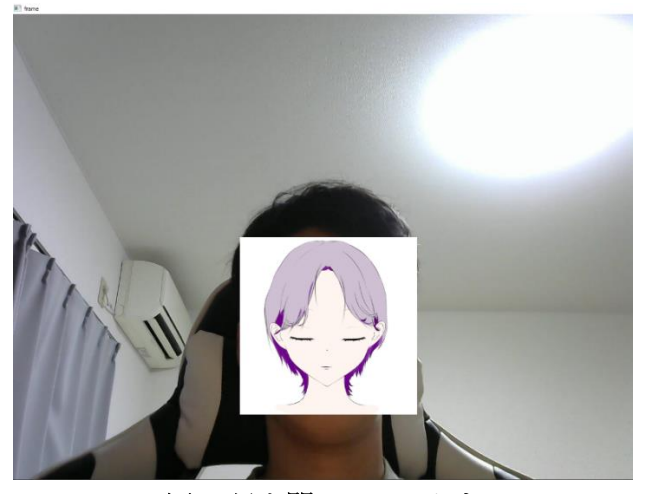

図2 目を閉じているとき

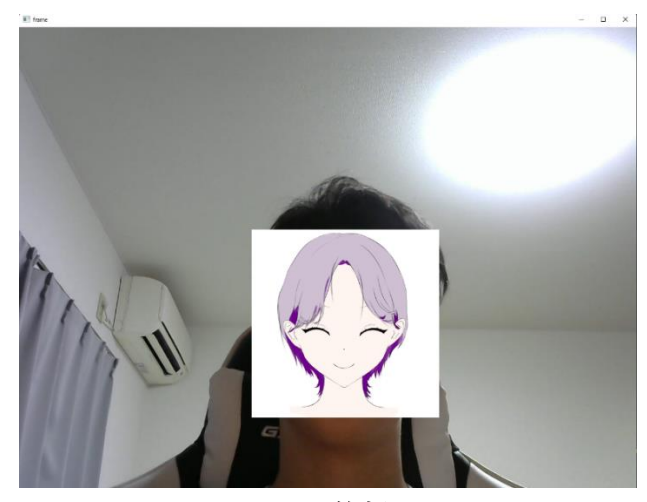

図 3 笑顔

### 4. 目の開閉判定

目の開閉判定は Dlib で検出されるポイントの距離を利用しています。

 $*19$   $*20$   $*21$   $*22$   $*23$   $*24$   $*25$   $*26$   $*27$  $*38 * 39$ <br>  $*37 * 42 * 41 * 40$  $*43*44*45$ <br> $*43*48*47*46$  $*28$  $*17$  $*29$  $*1$ \*30  $+ 4C$ 

図 4 Dlib で検出されるポイント

図 4 では Dlib で検出されるもののうち、目の付近のポイントになります。 37番と40番の距離と、38番と42番、39番と41番の距離の比率で目の開閉 を判定しています。

5. 笑顔の判定

笑顔の判定には唇の両端の距離で判定しています。通常時よりも口角が上がると笑 顔判定になるようにしています。

6. イラストの表示

OpenCV を使用して顔の位置情報を取得し、その位置にイラストを重ねて表示する ようにしています。各判定で別々のイラストを表示することにより、表情が現実と同 じになるようにしています。

7. 最後に

現段階では表情が少ないため、表情のパターンを追加することを考えています。 このシステム単体ではパソコン上に顔をイラストに置き換えた画像が表示されるだ けですが、VirtualCam というプラグインを使うことで Zoom などでの使用ができるよ うになります。詳しくは、[2]を見てください。

コードは GitHub に載せています。良ければ見に来てください。 <https://github.com/tus18/vtuber>

8. 参考文献

[1[\]https://qiita.com/satsukimain/items/ddc3e0f5bcf88f47e8cf](https://qiita.com/satsukimain/items/ddc3e0f5bcf88f47e8cf) [2[\]https://loumo.jp/archives/24912](https://loumo.jp/archives/24912)

## Google カレンダーに提出物や出席の予定を自動追加

香川大学 創造工学部 2 年 坂東恭幸

はじめに

 皆さんは大学の提出物をちゃんと出していますか。GPA に関わることなので出すに越し たことはありませんが、ついうっかり存在を忘れていたなんてこともあります。今回はそれ を防ぐためにGoogleカレンダーに提出物や出席の予定を自動追加するシステムを制作しま した。

準備したもの

- ・Edge
- ・Moodle (大学のサイト)
- · Google App Script (JavaScript)
- ・Google Calendar

#### 手順

- 1. Moodle のカレンダーからソースを取得する
- 2. 取得したソースから必要な情報を抽出する
- 3. 抽出した情報を元に Google カレンダーにイベントを作成する

1. 大学のサイトにログインして必要となるページのソースを取得

ログイン処理を行うために、その流れを知っておく必要があります。今回はログイン処理 の仕組みを解説することがメインではないため割愛しますが、やることとしては Web ブラ ウザが行っている通信の内容を GAS に実装して再現するといった感じです。

まず、ブラウザの開発者ツールからネットワークを開いた状態でログインを行います。開 発者ツールの画面からリクエストやレスポンスの通信内容が確認できるため、これをもと に以下の a から c までのプログラムを書いてしまいます。

a. ログイン画面表示のリクエスト

まずはログイン処理のリクエストに必要な Cookie を取得するため、ログイン画面表示の リクエストを行い、そのレスポンスから Cookie を取得します。ログイン処理のリクエスト に必要な Cookie は全て必要というわけではなく、特定の情報だけで OK でした。今回、必 要な Cookie は"MoodleSession"のみであったため、リクエストヘッダーの"Set-Cookie"から 値を取得しました。

// ログインページを開く(GET) <200> response = UrlFetchApp.fetch('https://kadai-moodle.kagawa-u.ac.jp/login/index.php');

b. ログイン処理のリクエスト

レスポンスは POST となっており、Payload に"username"、 "password"、 "logintoken" がありました。"logintoken"は先ほどのログイン画面表示のレスポンスの HTML タグ内に あったため、cheerio と呼ばれる、スレイピングなどで利用される GAS 特有のライブラリ を使って値を取得しました。では先ほど取得した Cookie を含め、これらをもとにログイン 処理を実装していきます。

ここでの注意点として、1つ目はブラウザからのアクセスであると偽装するために、送信 元のユーザーエージェントを指定しておくこと、2つ目はリダイレクト処理を行ってしま うと取得される情報がログイン処理のレスポンスではなく、ログイン画面のレスポンスに なってしまうため"followRedirects"は false にしておきます。

```
// ログインフォーム送信(POST) <303>
headers = \{'cookie': moodleSession.
  'user-agent': user_agent
payload = \{'logintoken': logintoken,
  'username': id,
  'password': pass
options = \{'method': 'post',
  'headers': headers,
  'payload': payload,
  'followRedirects': false
```
response = UrlFetchApp.fetch('https://kadai-moodle.kagawa-u.ac.jp/login/index.php', options); 無事、レスポンスが返ってきました。次のカレンダー画面表示のリクエストに必要な Cookie を取得したいのですが、レスポンスヘッダーを確認すると"Set-Cookie"が2つあり ました。そのため、その2つの中に"MoodleSession"があるかどうかを解析し、取得しまし た。

c. カレンダー画面表示のリクエスト

最後にカレンダー画面表示のリクエストヘッダーにログイン処理後の Cookie とユーザー エージェントを指定し、GET メソッドでレスポンスを行います。URL はカレンダーのペー ジを指定しておきます。

```
// 直近イベントのカレンダーのページ(GET) <200>
 headers = \{'cookie': moodleSession,
   'user-agent': user_agent,
  \lambdaoptions = {<br>| 'method': 'get'
   'headers': headers,
  ₹
 response = UrlFetchApp.fetch('https://kadai-moodle.kagawa-u.ac.jp/calendar/view.php?view=upcoming&course=1',
options);
```
これでようやくカレンダーのソースページを取得できました。

#### 2. 取得したソースを元に必要な情報を抽出し、整理する

必要な情報は先ほども登場した cheerio で取得していきます。抽出する情報はイベントの 概要、説明、期限、教科名、URL などがあります。また Google カレンダーに自動追加を行 うときにイベントの重複確認を行う必要があるため、運よくソース内にあった ID も抽出し ておきます。抽出が終わったら、Google カレンダーにきれいに落とし込めるように、抽出 した情報を結合などして、最終的にはタイトル、時間、色、説明といった感じに整理します。 このように分けた理由としては次の節で後述しています。

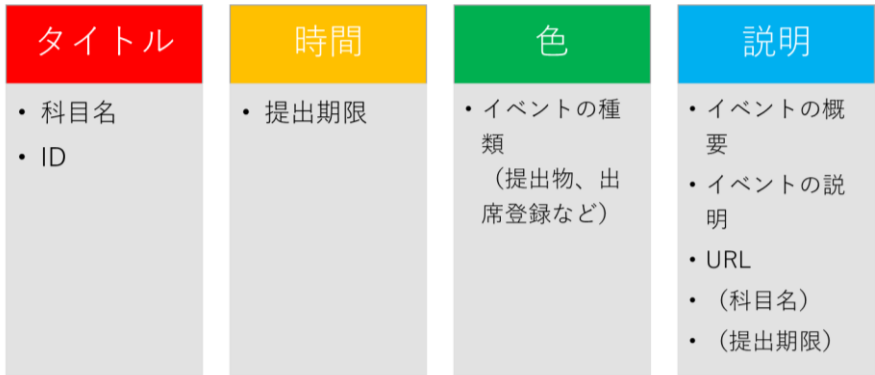

#### 3. Google カレンダーに追加する

Google カレンダーに追加する前に重複確認を行っておきます。Google カレンダーのタイ トルを取得し、タイトル内にある ID と Moodle から取得した ID を比較し、同じであれば スキップ、そうでなければ追加していきます。次に、先ほど整理したイベントの情報を以下 のコードのように書いていきます。これを実行することで、右の図のように Google カレン ダーとして追加できました。あとは GAS のトリガーで一日一回、更新する時間を指定して おくことで今後自動的に提出物のイベントが追加されます。

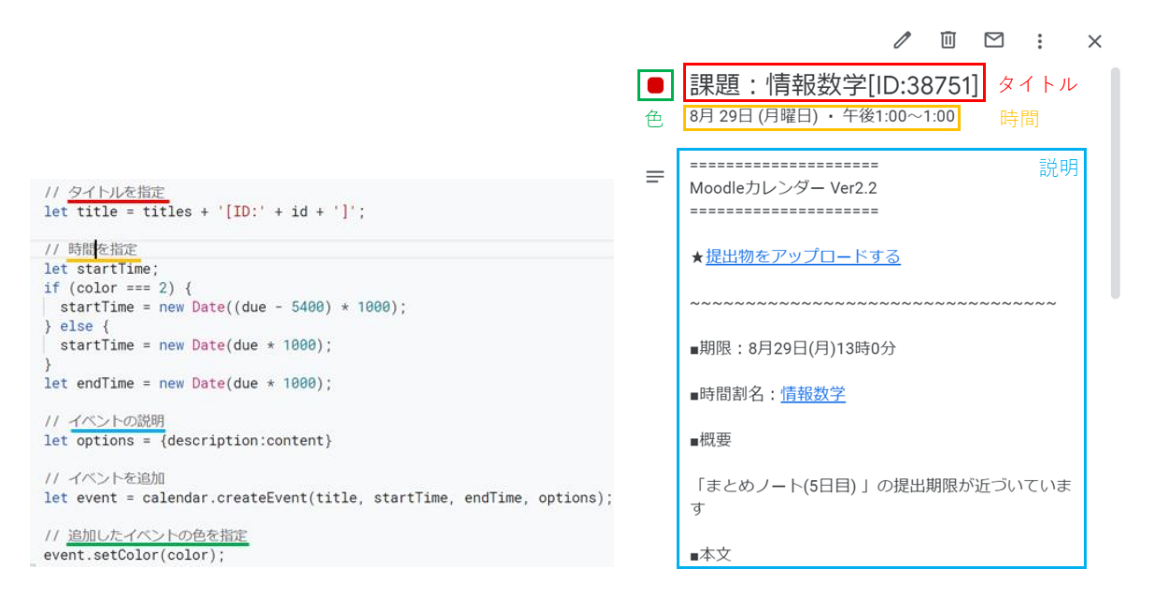

#### 最後に

今回作ったカレンダー自動化は、便利すぎて非常に満足しています。Google カレンダー はスマホにもインストールでき、締め切りの1時間前に通知が来たり、今後の予定を一目で 確認したりできるため、このシステムを開発してから提出物の出し忘れがありません。欠点 としては導入方法が少しめんどくさいため、今後はだれでもできるように、アプリ化して簡 単に導入できるようにしていきたいです。

#### 参考文献

<https://developers.google.com/calendar/api/v3/reference>

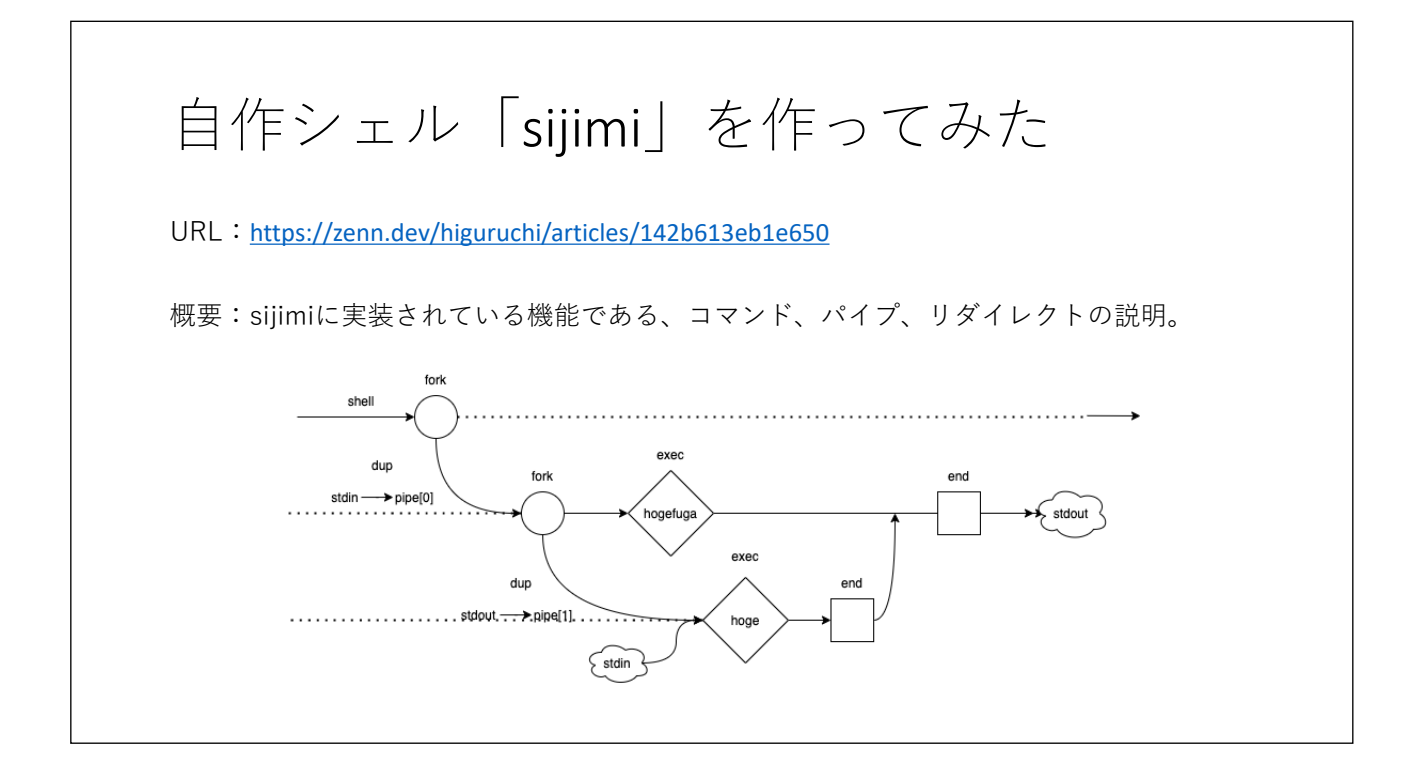

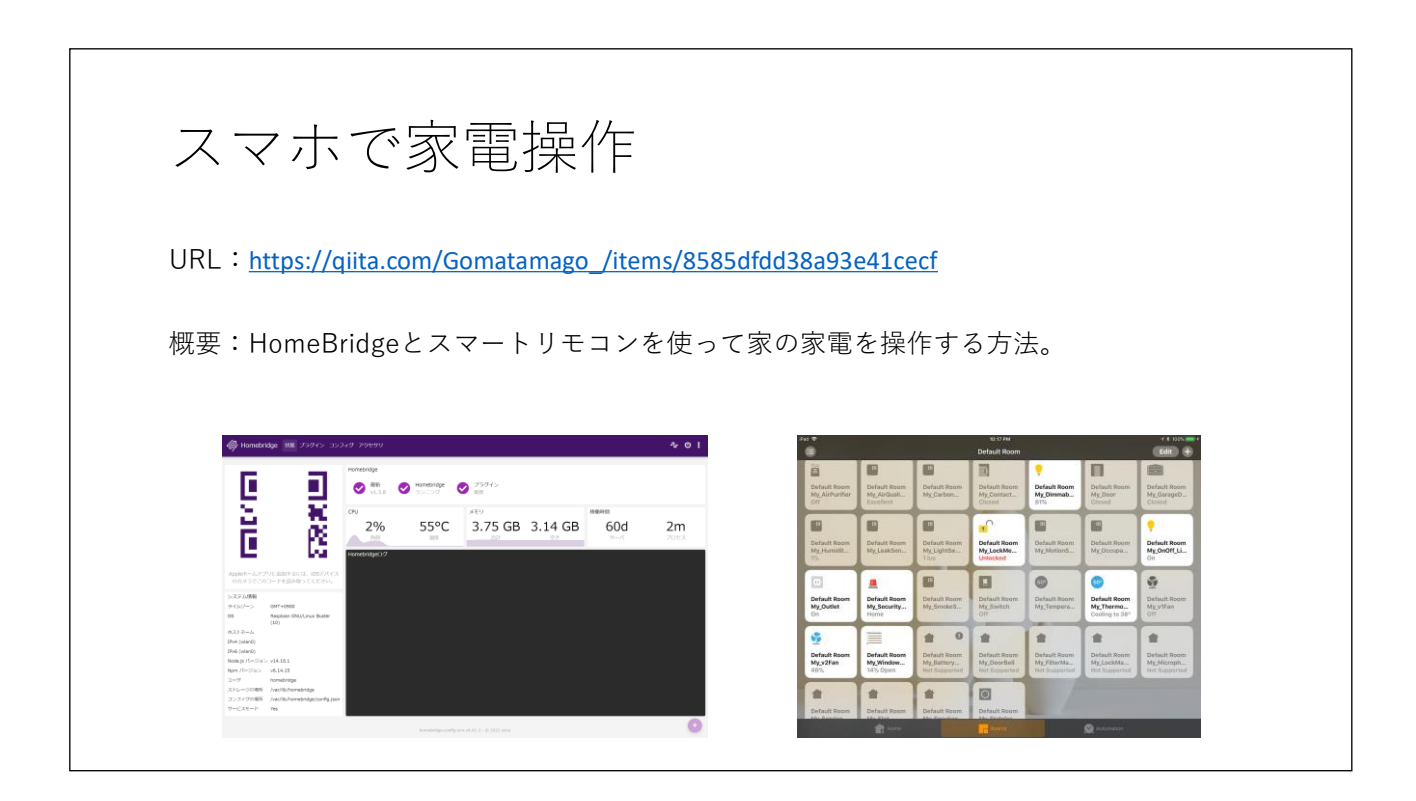

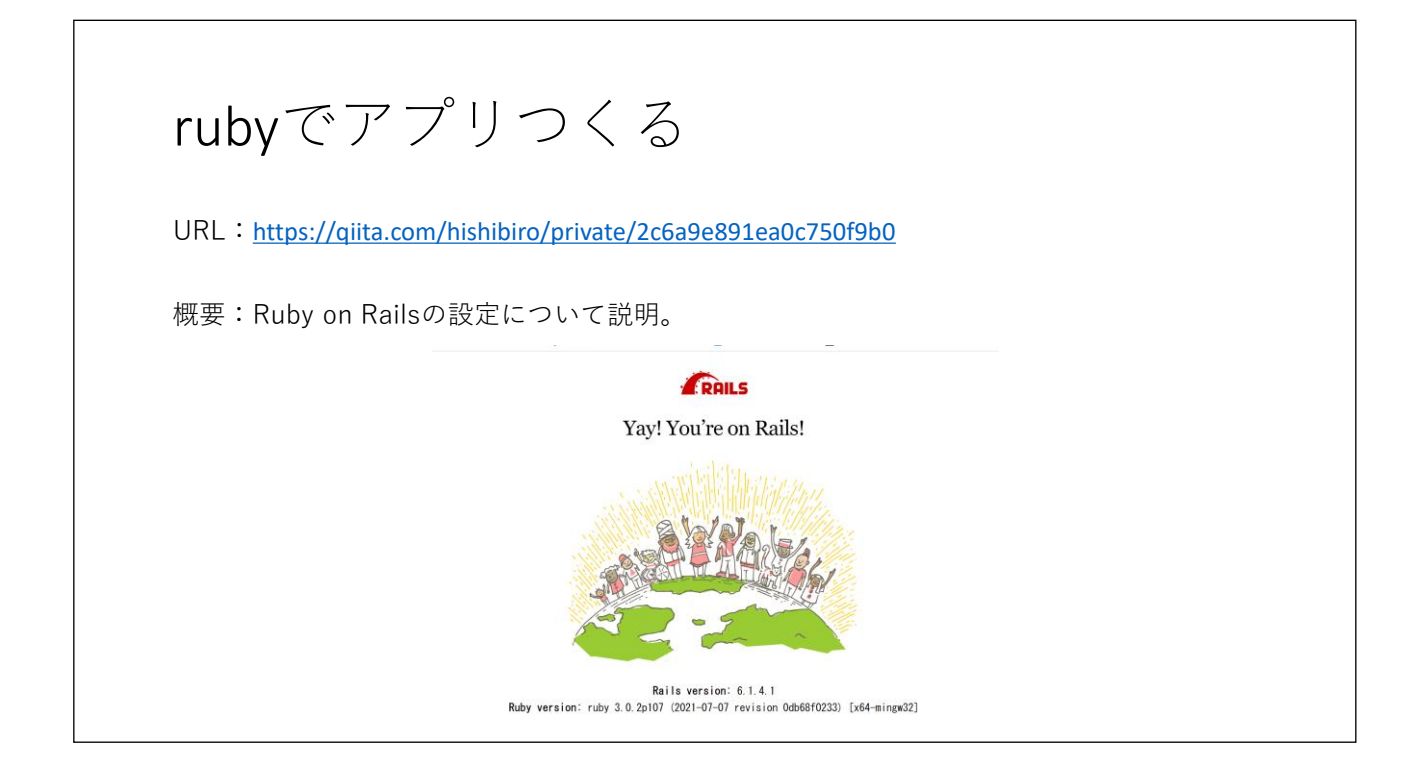

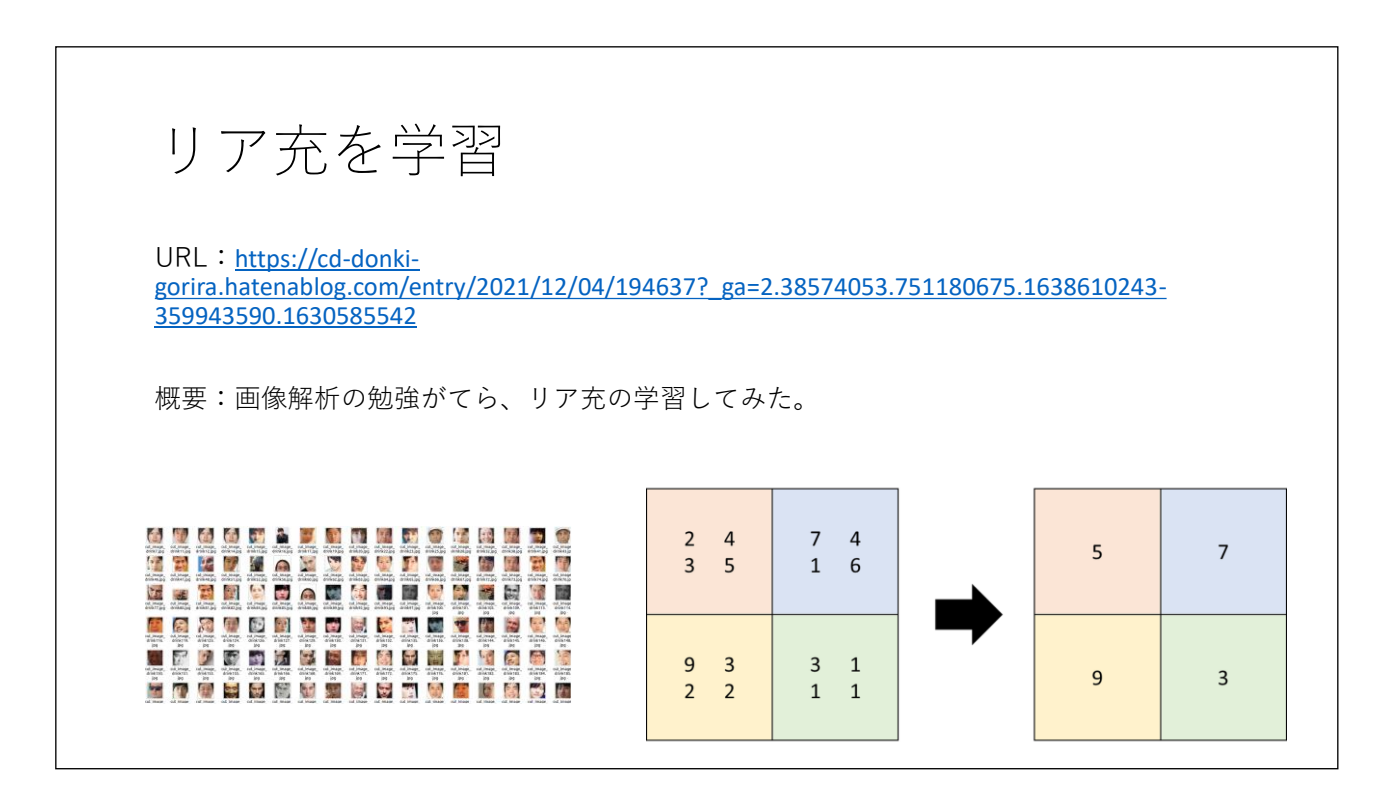

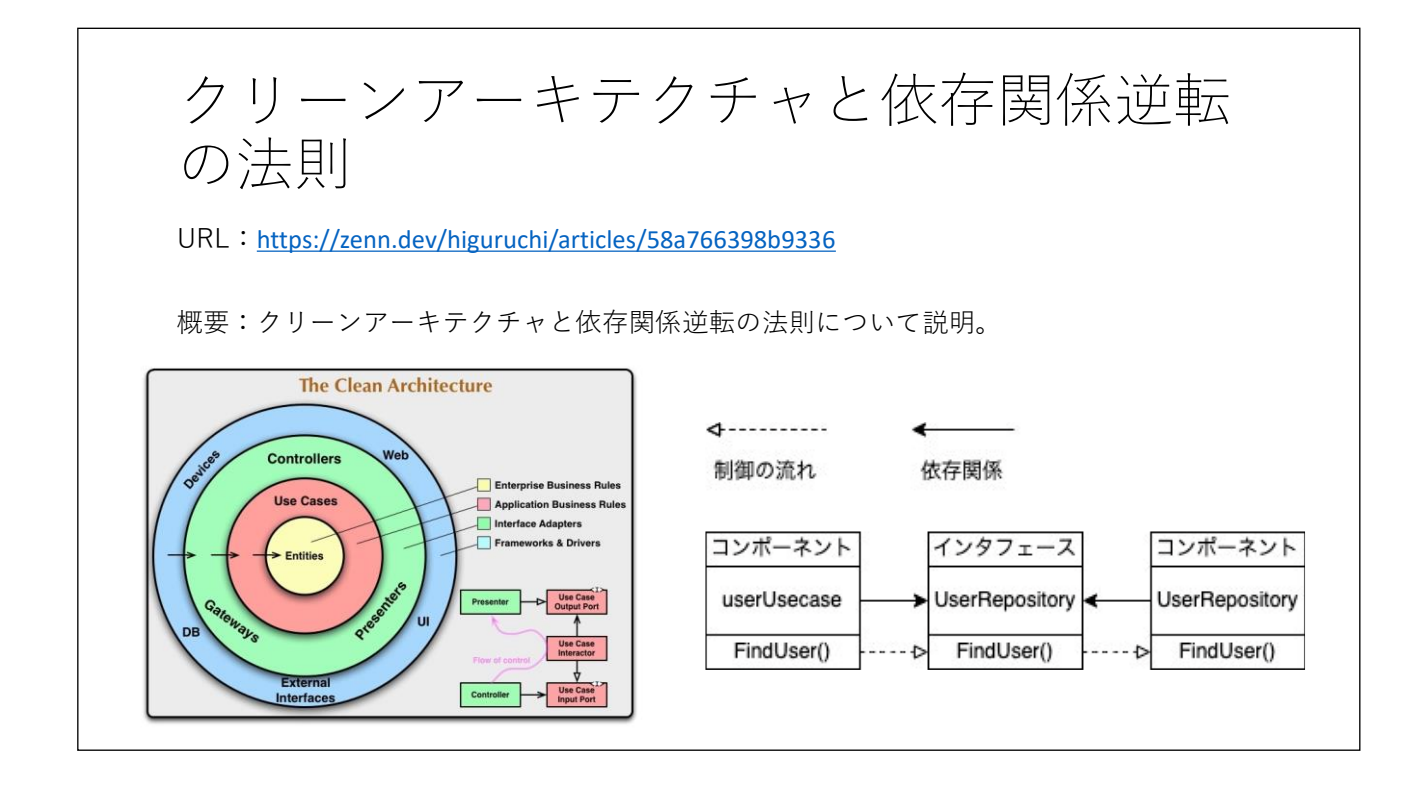

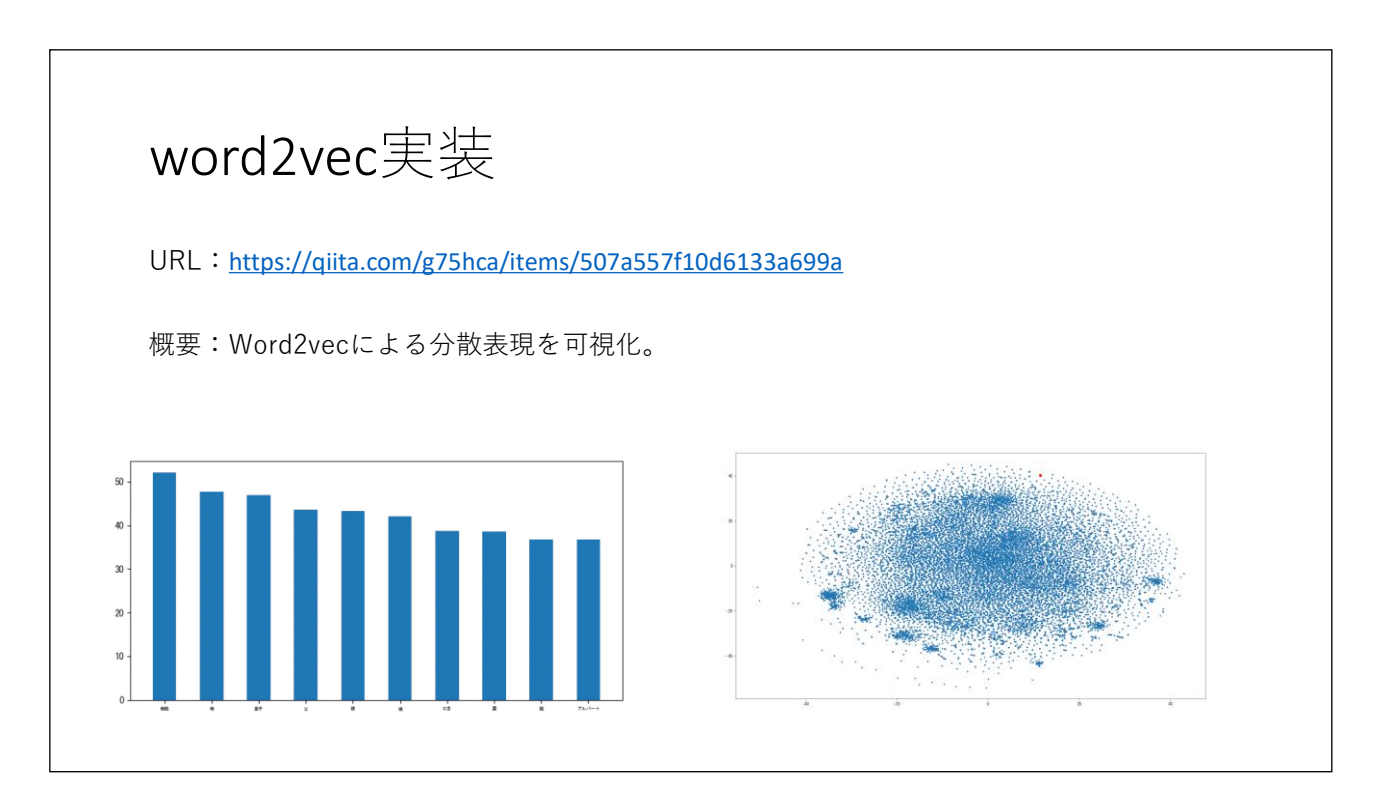

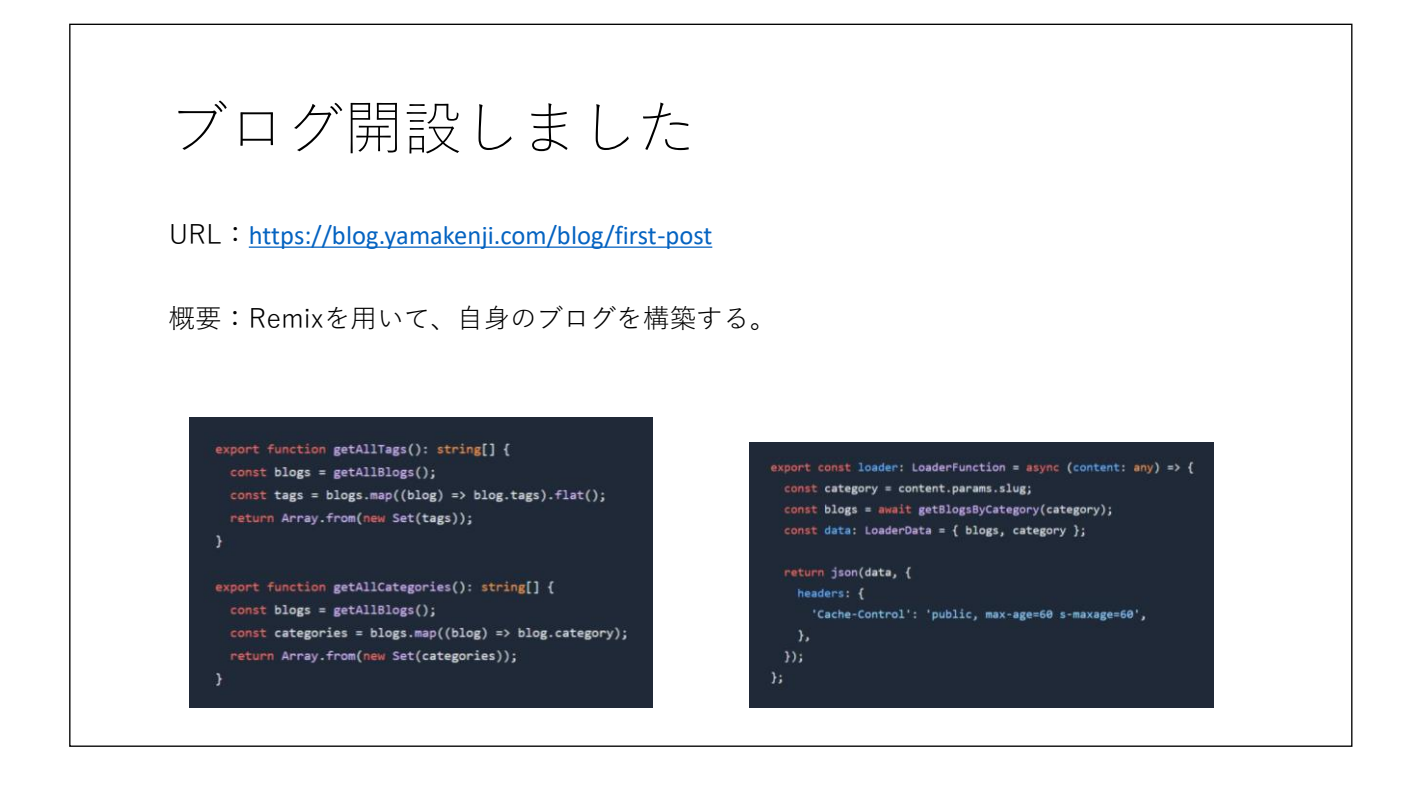

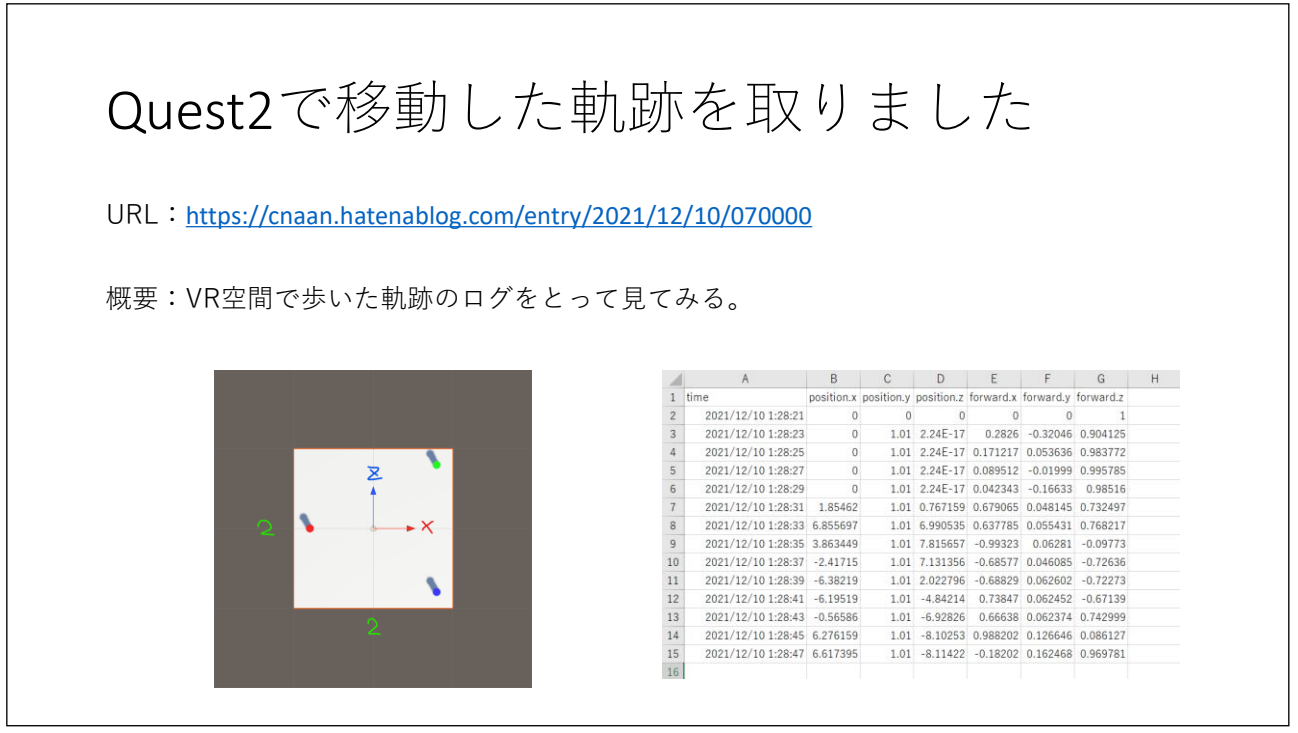

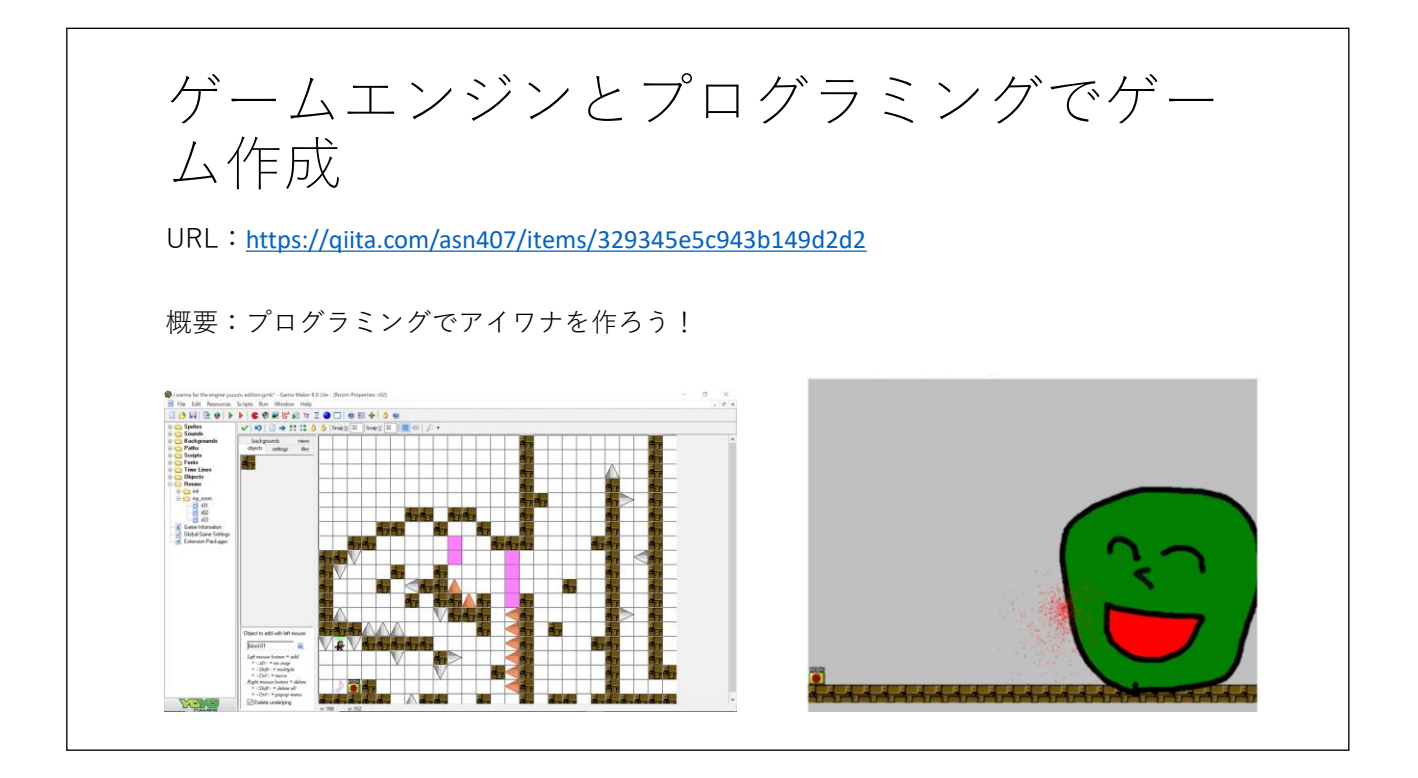

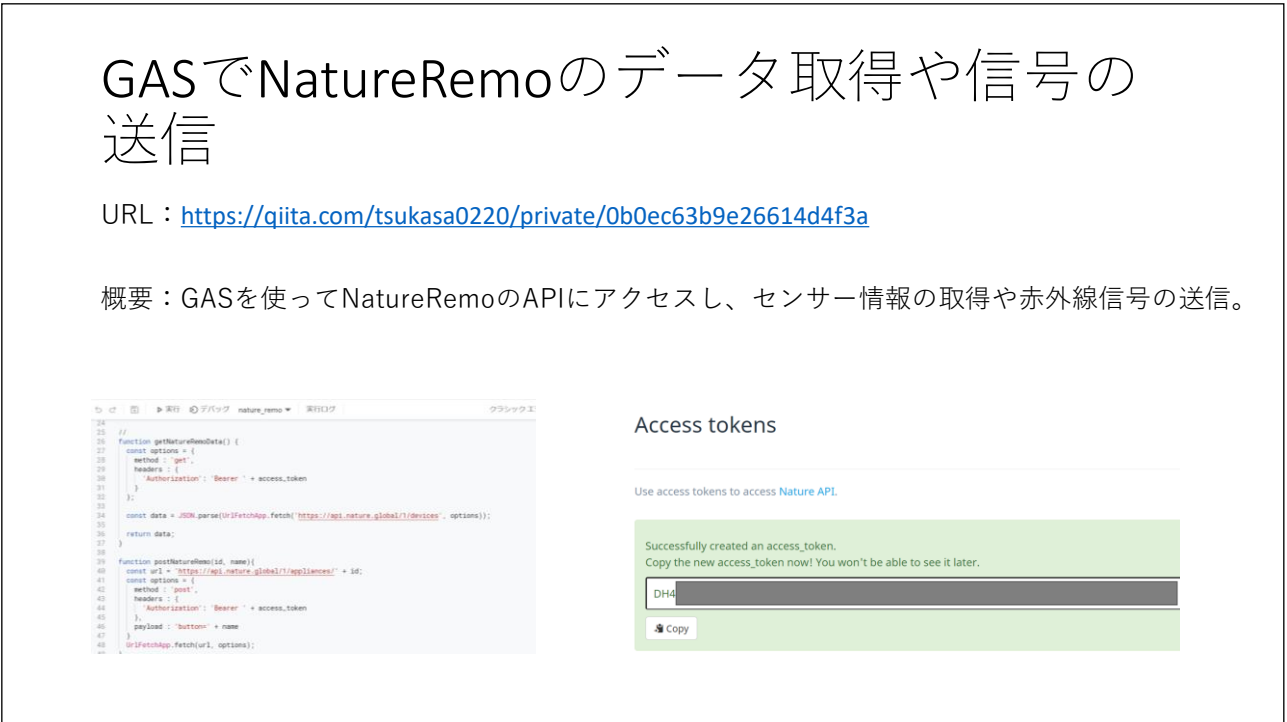

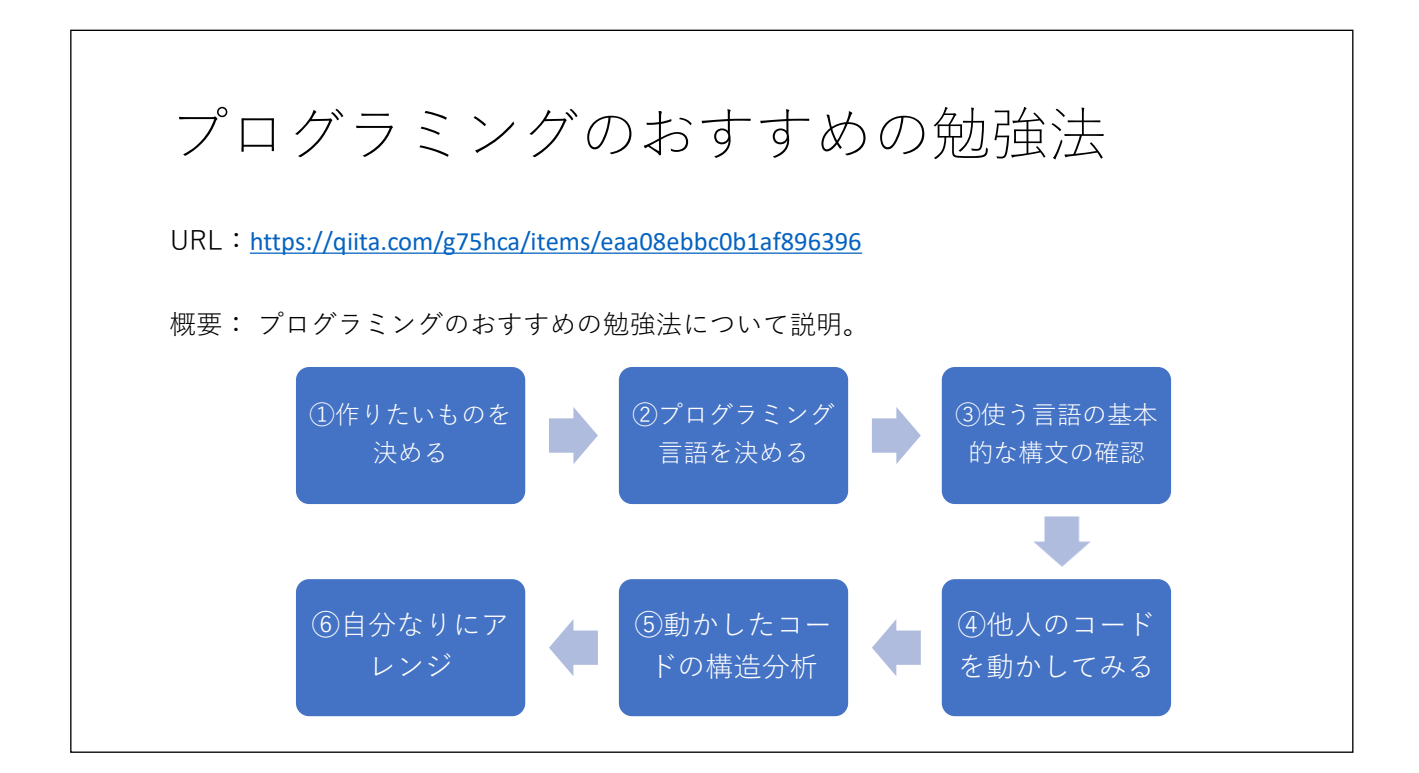

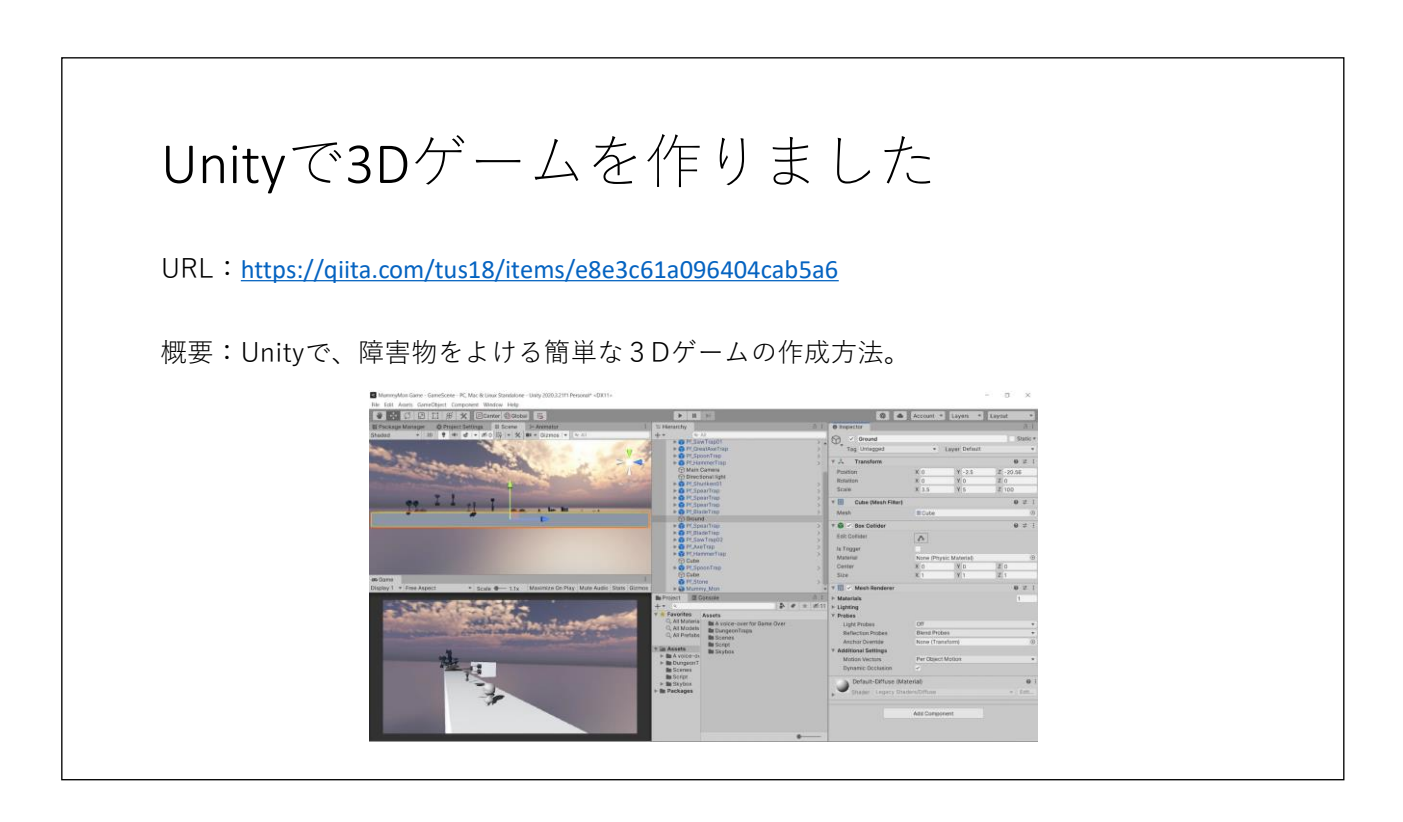

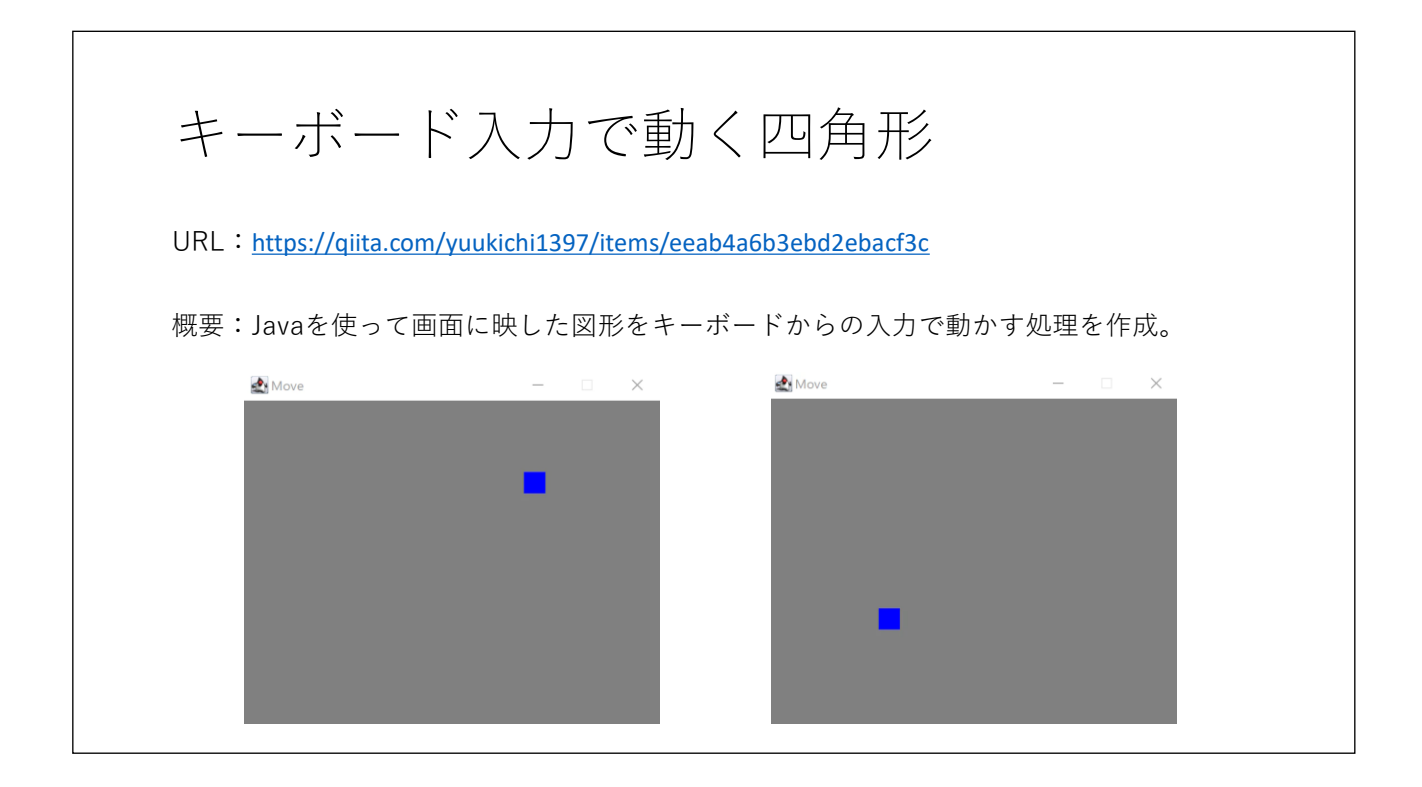

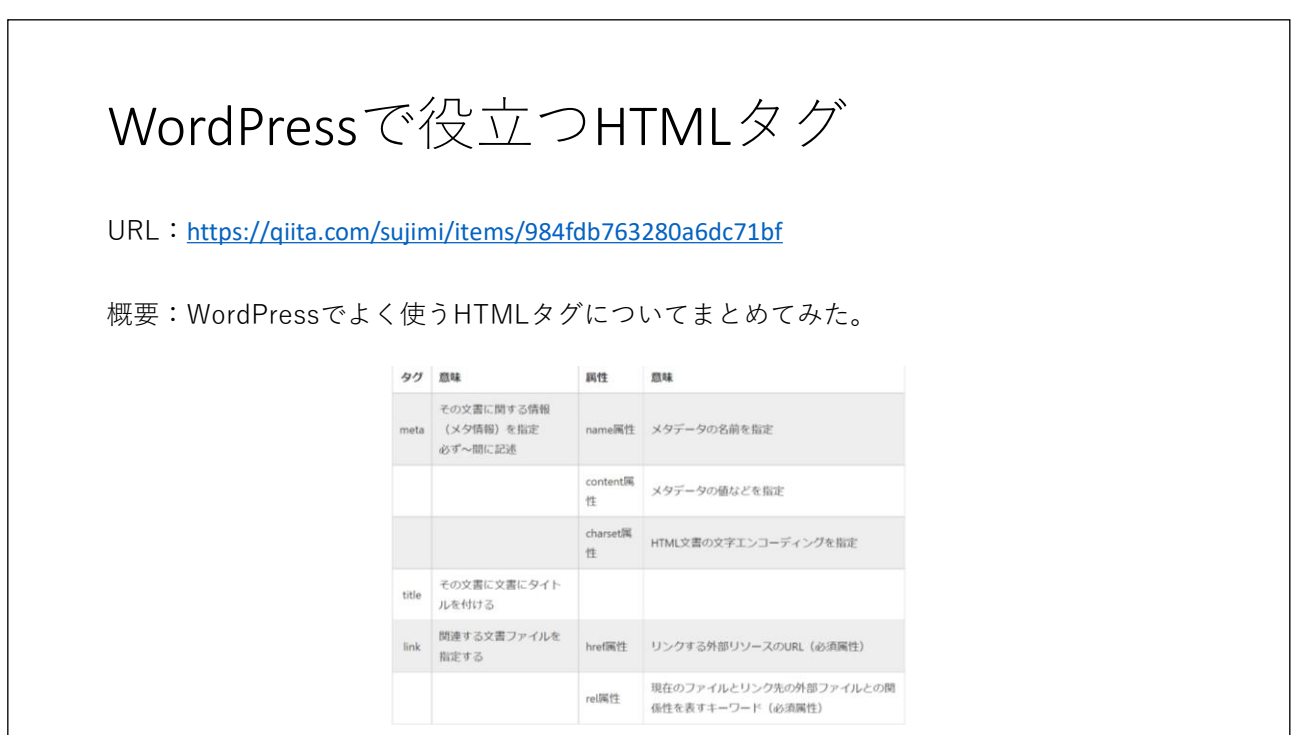

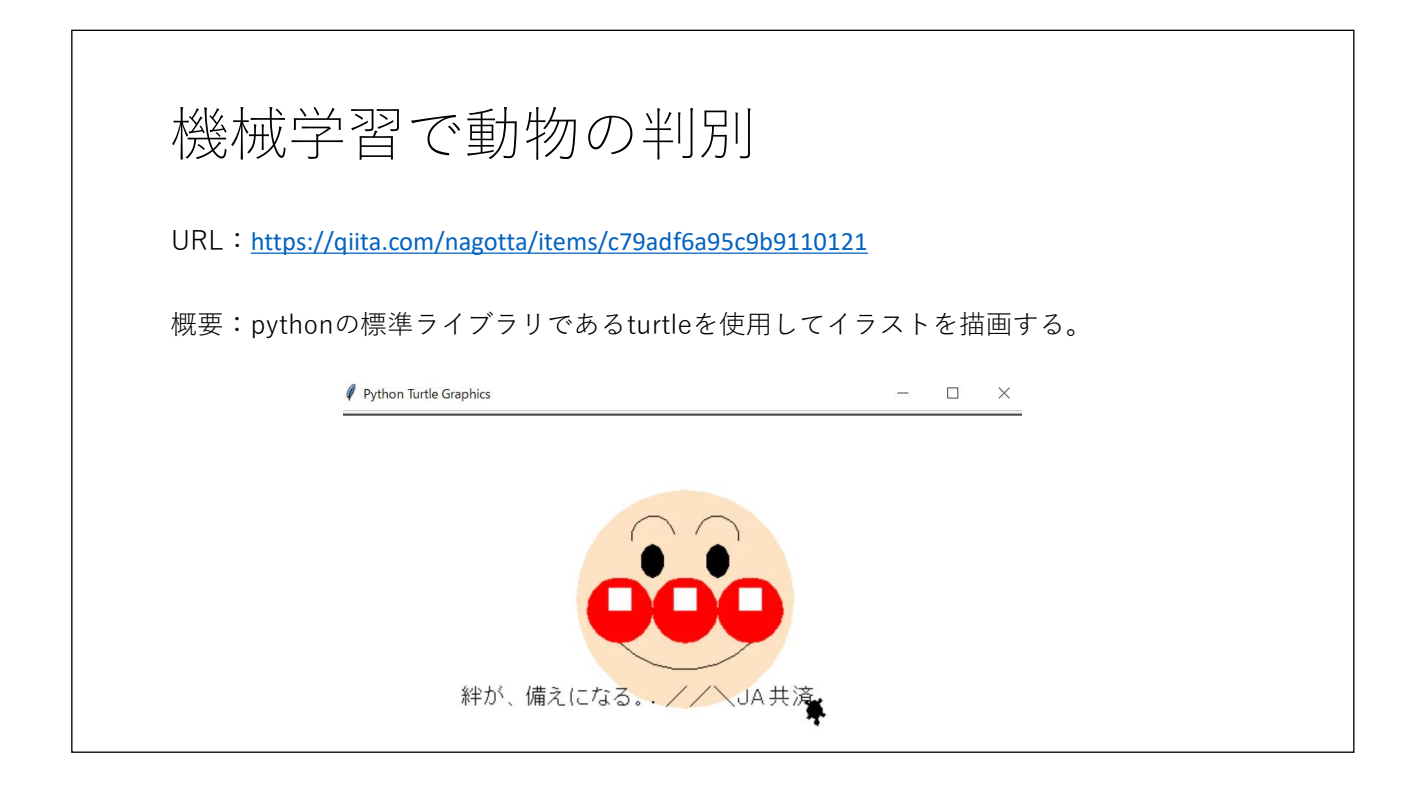

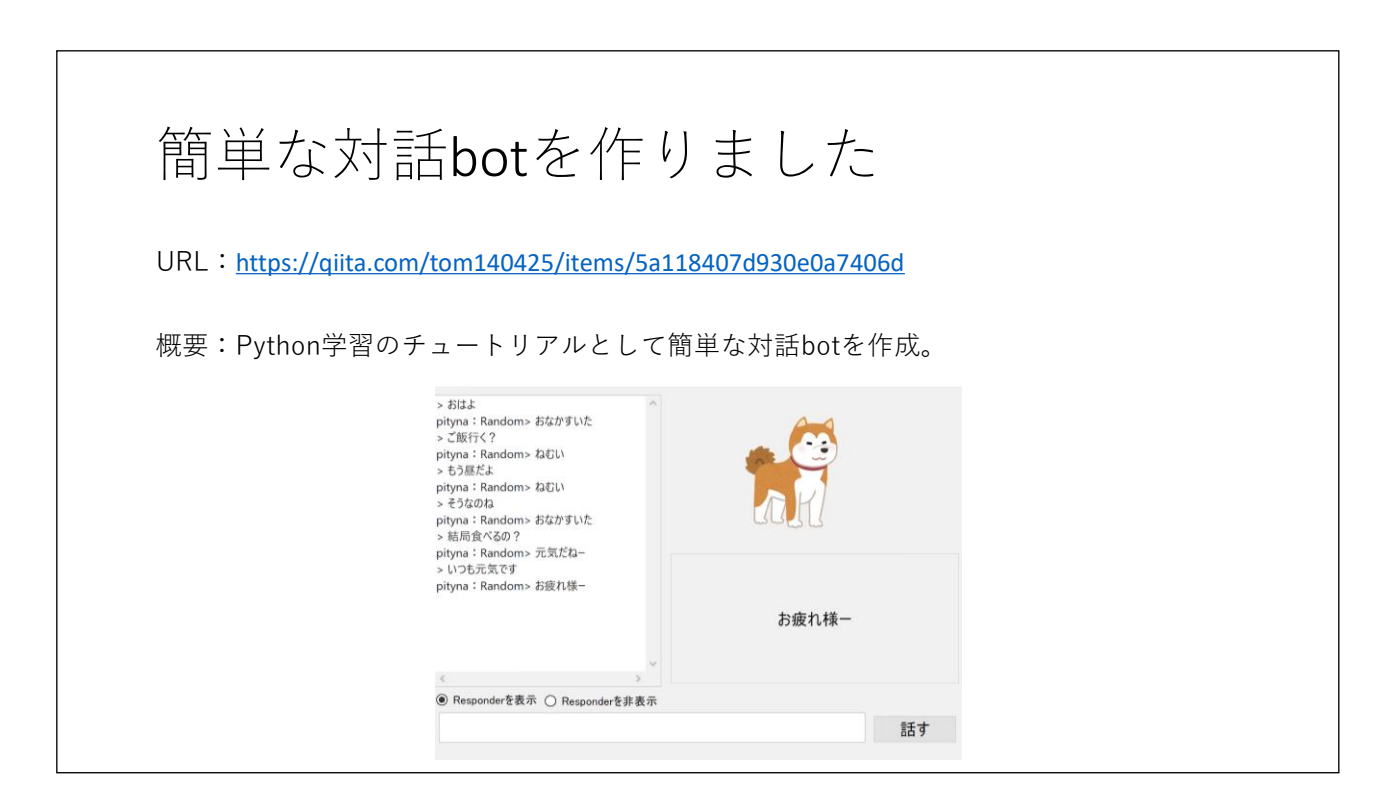

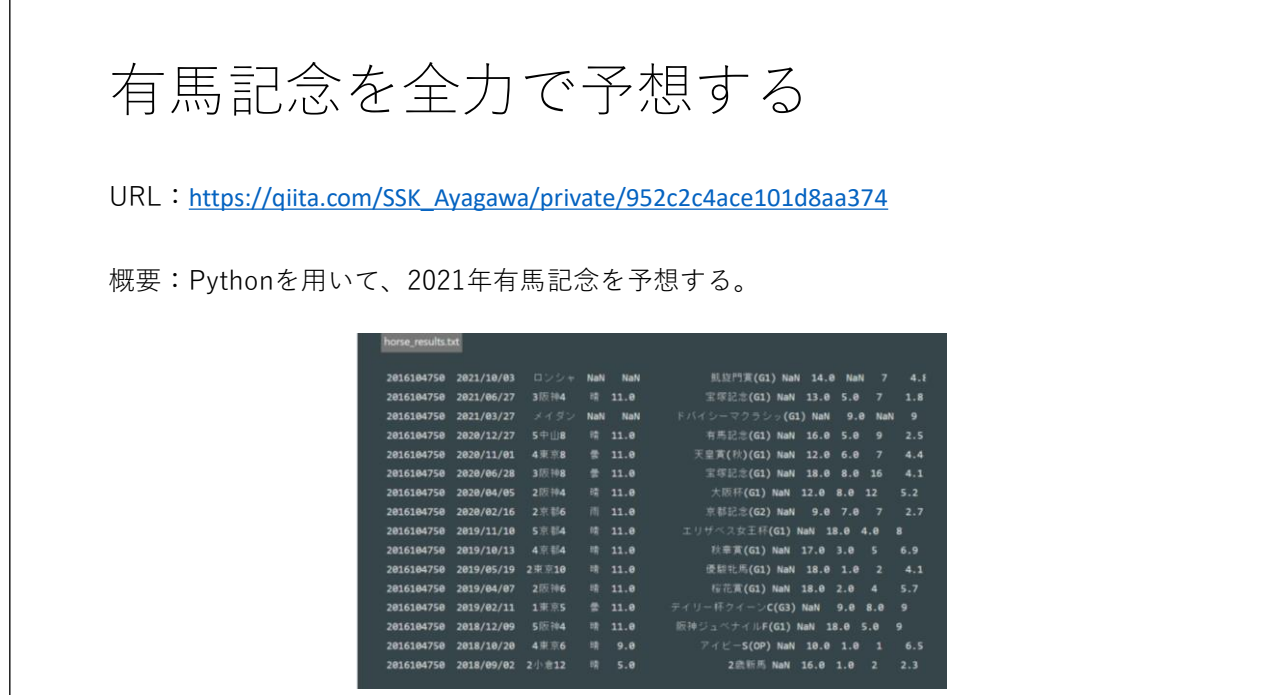

 $\overline{1}$ 

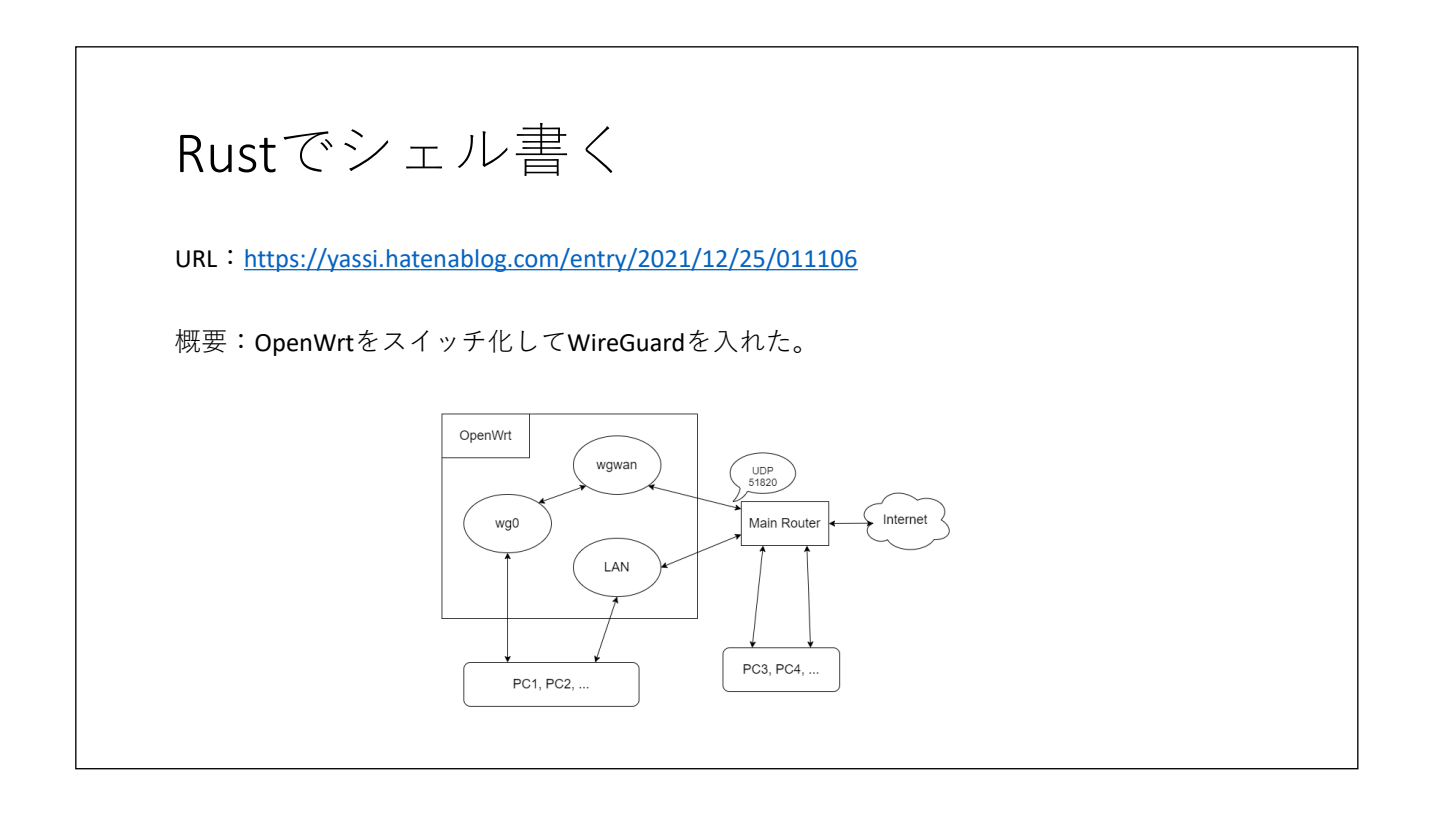

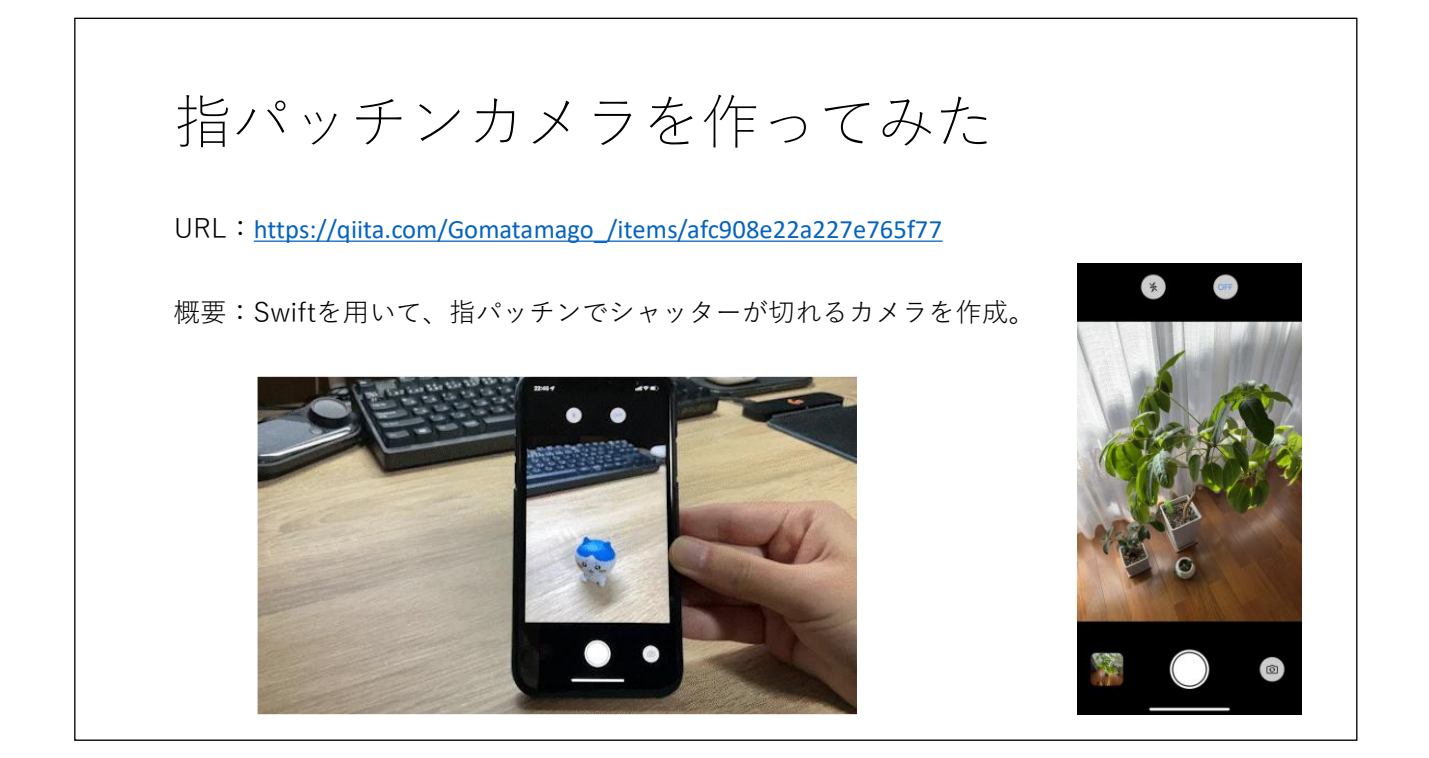